#### **УТВЕРЖДАЮ** СОГЛАСОВАНО Технический директор Директор ОО «Фирма «ИТД» ООО «ИЦРМ» Z М. С. Казаков В. Л. Терентьев  $\frac{11}{2016}$  r. 2016 г.  $44$  $\rightarrow$ М.П. «Испытательный центр разработок области метропогии

## Устройства контроля токов и напряжений УКТ-8, УКТН-16, УКДТН

Методика поверки

г. Видное 2016 г.

### Содержание

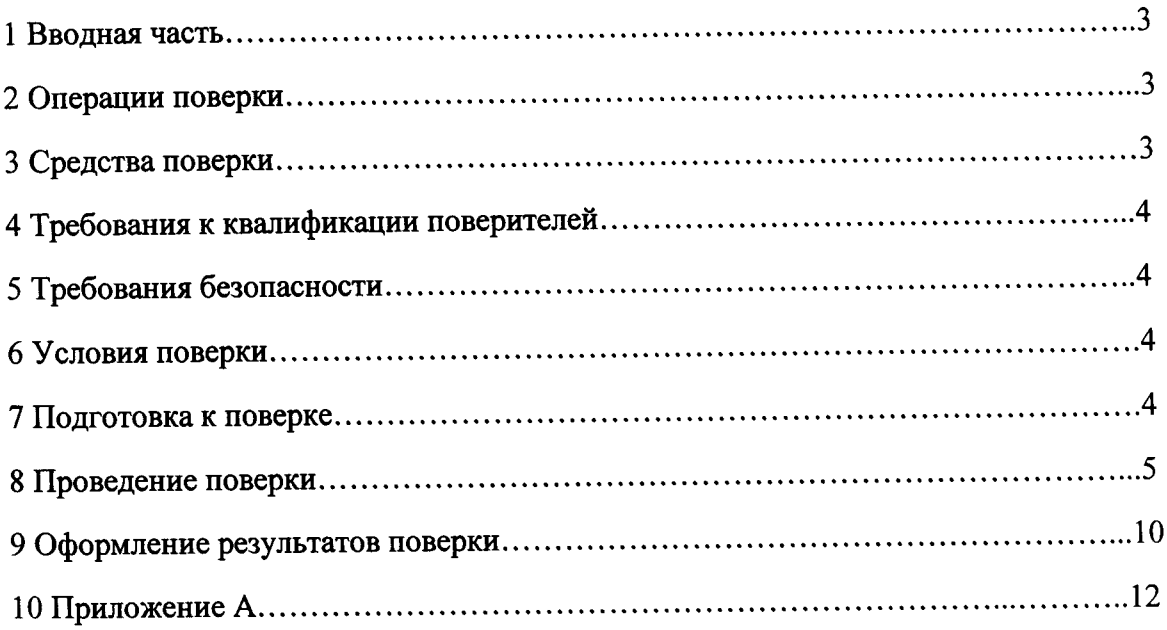

#### 1 ВВОДНАЯ ЧАСТЬ

1.1 Настоящая методика поверки распространяется на устройства контроля токов и напряжений УКТ-8, УКТН-16, УКДТН (далее - устройства) и устанавливает методику их первичной и периодической поверок.

1.2 На первичную поверку следует предъявлять устройства, принятые отделом уполномоченным на **TO** организации-изготовителя или контроля технического представителем организации, до ввода в эксплуатацию и после ремонта.

1.3 На периодическую поверку следует предъявлять устройства в процессе эксплуатации и хранения, которые были подвергнуты регламентным работам необходимого вида, и в эксплуатационных документах на которые есть отметка о выполнении указанных работ.

1.4 Периодичность поверки в процессе эксплуатации и хранении устанавливается потребителем с учетом условий и интенсивности эксплуатации устройств, но не реже одного раза в два года.

#### 2 ОПЕРАЦИИ ПОВЕРКИ

2.1 При проведении поверки выполняют операции, указанные в таблице 1. Таблица 1

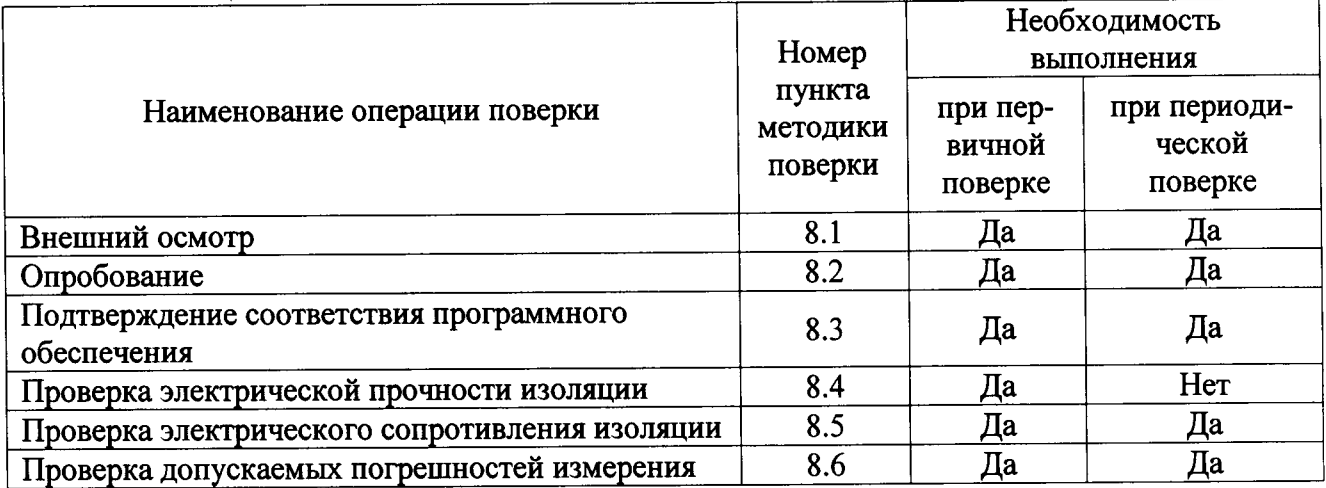

2.2 Последовательность проведения операций поверки обязательна.

2.3 При получении отрицательного результата в процессе выполнения любой из операций поверки устройства бракуют и его поверку прекращают.

#### 3 СРЕДСТВА ПОВЕРКИ

3.1 При проведении поверки рекомендуется применять средства поверки, приведённые в таблице 2.

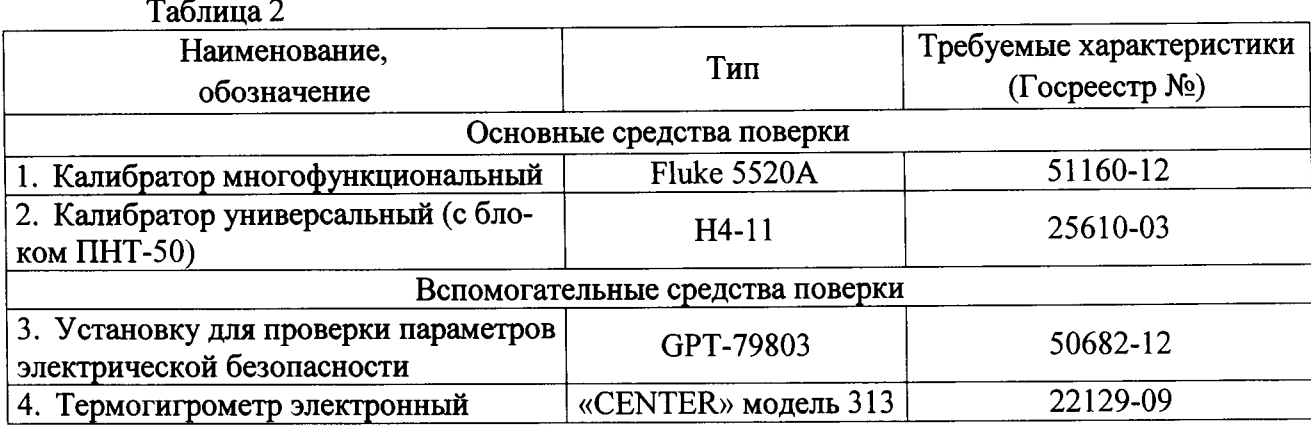

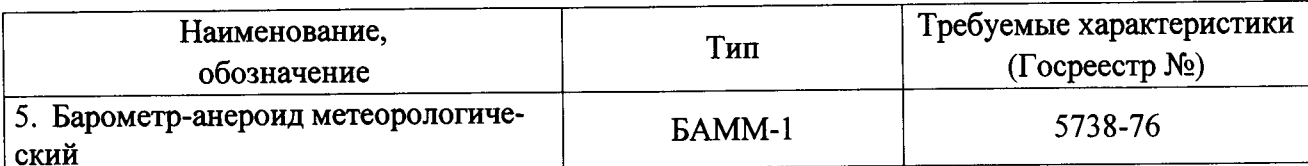

3.2 Допускается применение других средств поверки, обеспечивающих определение характеристик прибора с требуемой точностью.

3.3 Применяемые средства поверки должны быть исправны.

3.4 Средства измерений должны иметь действующие свидетельства о поверке. Испытательное оборудование должно быть аттестовано.

#### 4 ТРЕБОВАНИЯ К КВАЛИФИКАЦИИ ПОВЕРИТЕЛЕЙ

4.1 К проведению поверки допускают лица, аттестованные в качестве поверителей средств измерений электрических величин.

4.2 Поверитель должен пройти инструктаж по технике безопасности и иметь действующее удостоверение на право работы в электроустановках с напряжением до 1000 В с квалификационной группой по электробезопасности не ниже III.

#### 5 ТРЕБОВАНИЯ БЕЗОПАСНОСТИ

5.1 При проведении поверки должны быть соблюдены требования безопасности, установленные ГОСТ 12.3.019-80, «Правилами техники безопасности, при эксплуатации электроустановок потребителей», «Межотраслевыми правилами по охране труда (правилами безопасности) при эксплуатации электроустановок». Соблюдают также требования безопасности, изложенные в эксплуатационных документах на устройства и применяемые средства измерений.

5.2 Средства поверки, которые подлежат заземлению, должны быть надежно заземлены. Подсоединение зажимов защитного заземления к контуру заземления должно производиться ранее других соединений, а отсоединение - после всех отсоединений.

5.3 Должны также быть обеспечены требования безопасности, указанные в эксплуатационных документах на средства поверки.

#### 6 УСЛОВИЯ ПОВЕРКИ

6.1 При проведении поверки должны соблюдаться следующие условия применения:

- температура окружающего воздуха  $(20 \pm 5)$  °C;
- относительная влажность воздуха от 30 до 80 %;
- атмосферное давление от 80 до 106,7 кПа.

#### 7 ПОДГОТОВКА К ПОВЕРКЕ

следующие проведением поверки необходимо выполнить  $7.1 \text{ Перед}$ подготовительные работы:

- провести технические и организационные мероприятия по обеспечению безопасности проводимых работ в соответствии с действующими положениями FOCT 12.2.007.0-75;

- выдержать устройства в условиях окружающей среды, указанных в п.6.1, не менее 2 ч, если они находились в климатических условиях, отличающихся от указанных в п.6.1;

- подготовить к работе средства измерений, используемые при поверке, в соответствии с руководствами по их эксплуатации (все средства измерений должны быть исправны и поверены).

#### 8 ПРОВЕДЕНИЕ ПОВЕРКИ

8.1 При проведении внешнего осмотра устройства проверяют:

- соответствие комплектности перечню, указанному в руководстве по эксплуатации;

- соответствие серийного номера указанному в руководстве по эксплуатации;

- маркировку и наличие необходимых надписей на наружных панелях;

- разборные контактные соединения должны иметь маркировку, а резьба винтов и гаек должна быть исправна;

- на корпусе устройств не должно быть трещин, царапин, забоин, сколов;

- отдельные части устройств должны быть прочно закреплены.

положительными, если Результаты проверки считают выполняются **BCC** вышеуказанные требования.

8.2 Опробование устройств проводится в следующей последовательности:

1) Подготовить устройство в соответствии с руководством по эксплуатации.

2) Включить устройство в соответствии с руководством по эксплуатации.

3) При включении устройства должна загореться световая индикация.

Результат опробования считают положительным, если происходит включение световой индикации устройств.

8.3 Подтверждение соответствия программного обеспечения.

Для подтверждения соответствия программного обеспечения (далее по тексту - ПО) необхолимо:

1) Подготовить устройство в соответствии с руководством по эксплуатации.

2) Включить устройство в соответствии с руководством по эксплуатации.

3) Загрузить программное обеспечение устройства.

4) Считать и сравнить номер версии программного обеспечения, указанного в программе на устройство с номером версии в описании типа.

Результат проверки считают положительным, если наименование и номер версии ПО соответствуют указанным в описании типа на устройства.

8.4 Проверка электрической прочности изоляции.

Проверку электрической прочности изоляции в следующей последовательности:

1) Включить установку для проверки параметров электрической безопасности GPT-79803 (далее по тексту - GPT-79803) в соответствии с руководством по эксплуатации.

2) Подключить GPT-79803 между цепями, указанными в таблице 3.

3) При помощи GPT-79803 воспроизвести испытательное напряжение переменного тока с частотой 50 Гц согласно таблице 3.

 $Ta^K$ 

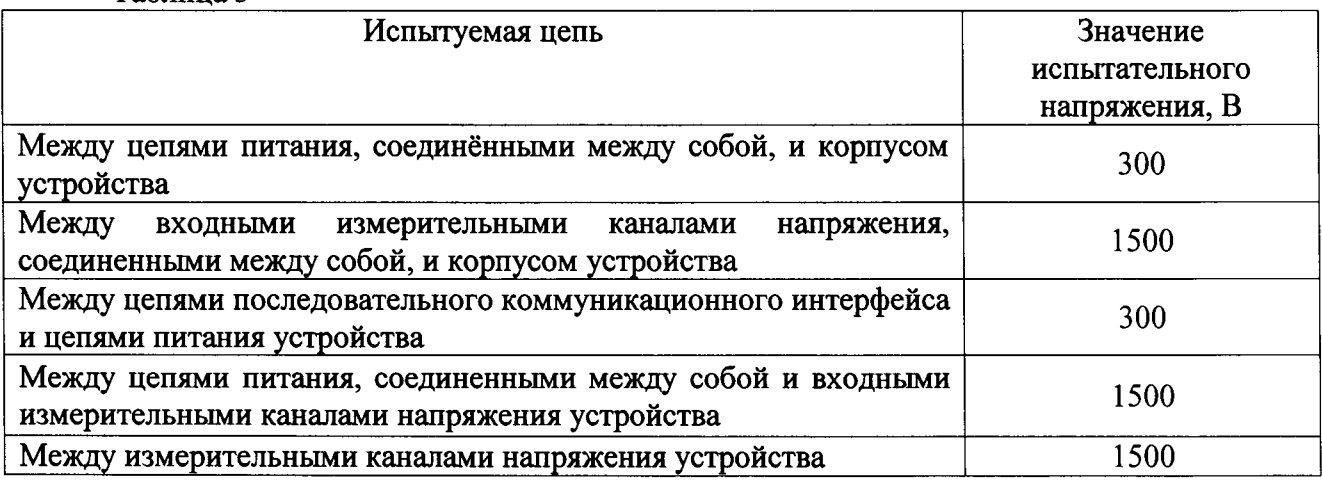

4) Выдержать испытуемые цепи под действием испытательного напряжения в течение 1 мин.

5) Снизить испытательное напряжение до нуля и отключить GPT-79803.

Результаты проверки считают удовлетворительными, если во время испытаний не было искрения, пробивного разряда или пробоя.

- 8.5 Проверка электрического сопротивления изоляции
	- 1) Включить GPT-79803 в соответствии с руководством по эксплуатации.
	- 2) Подключить GPT-79803 между цепями, указанными в таблице 4.

Таблина 4

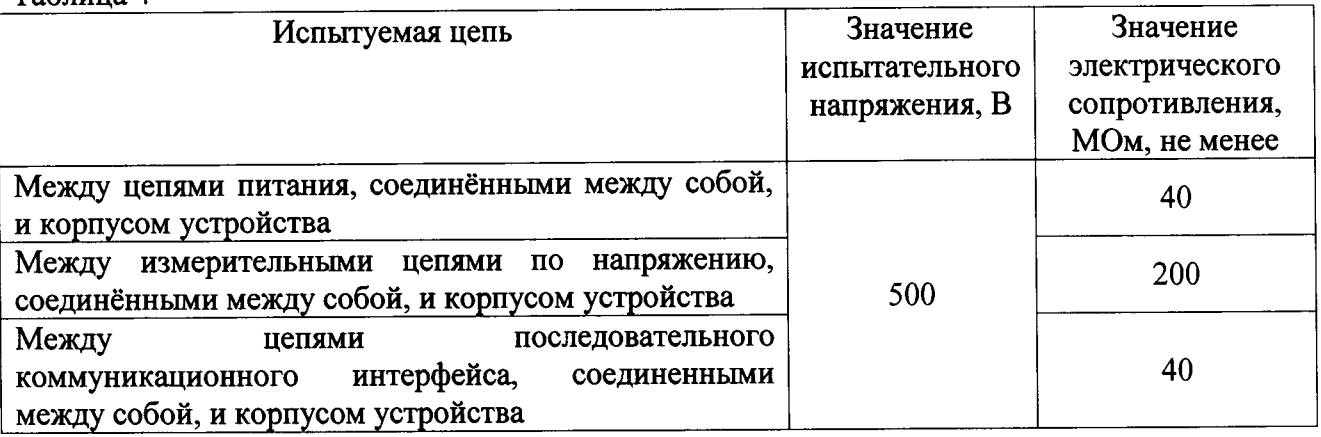

3) Установить на выходе установки GPT-79803 напряжение постоянного тока 500 В.

4) Провести измерение электрического сопротивления изоляции не менее 3 раз.

Результаты испытания считаются положительными, если измеренное значение электрического сопротивления составляет не менее значений, указанных в таблице 4.

8.6 Проверка допускаемых погрешностей измерения

8.6.1 Проверка допускаемых основных погрешностей устройств УКТ-8.

8.6.1.1 Проверка допускаемой основной относительной погрешности измерения среднеквадратического значения силы переменного тока.

Проверку проводить при помощи калибратора многофункционального Fluke 5520A (далее по тексту - калибратор) для всех измерительных каналов в следующей последовательности:

1) Собрать схему, представленную на рисунке 1.

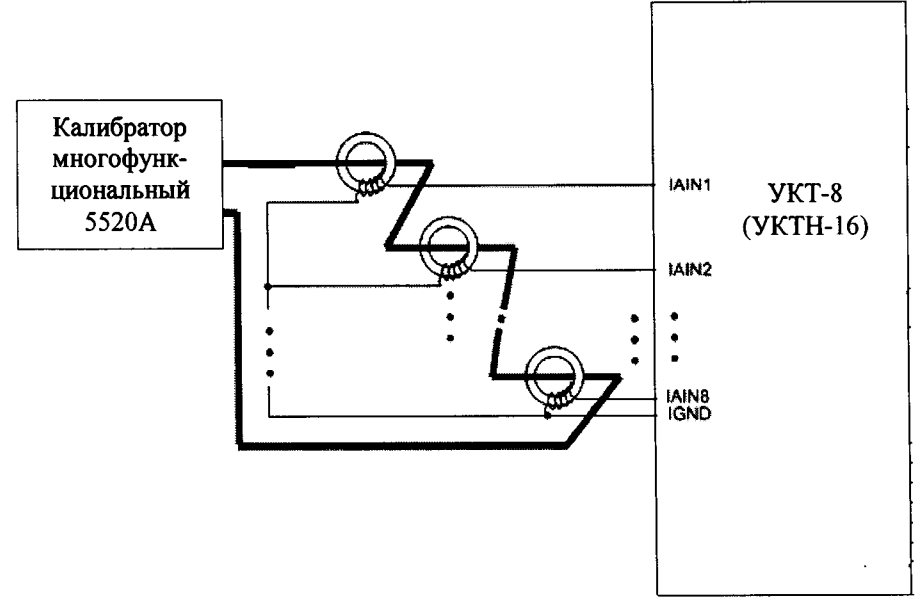

#### Рисунок 1

2) Пропустить через токовые трансформаторы (из комплекта поставки устройства УТК-8) провод, и подключить его к калибратору.

3) Включить калибратор и устройство в соответствии с их руководствами по эксплуатации.

4) При помощи калибратора воспроизвести испытательный сигнал силы переменного тока равный 5 мА с частотой 50 Гц.

5) Произвести измерение среднеквадратического значения силы переменного тока, измеренного при помощи устройства.

6) Сравнить измеренные значения среднеквадратического значения силы переменного тока при помощи устройства с воспроизведенными при помощи калибратора.

7) Рассчитать относительную погрешность измерения среднеквадратического значения силы переменного тока по формуле (1).

$$
\delta X = \frac{X_{\rm H} - X_{\rm o}}{X_{\rm o}} \cdot 100;
$$
 (1)

где  $X_{\text{H}}$  – напряжение (сила) переменного (постоянного) тока, измеренное при помощи устройства, В (мА);

 $X_0$  - напряжение (сила) переменного (постоянного) тока, воспроизведенное при помощи калибратора, В (мА);

8) Повторить пункты 4)-5) при значениях частоты переменного тока 25 и 150 Гц.

9) Повторить пункты 4)-6) при значениях силы переменного тока 25, 50, 100, 200, 1000, 2000, 4000, 8000 мА.

Результаты проверки считать положительными, если полученные значения погрешностей не превышают пределов, установленных в Приложении А.

8.6.1.2 Проверка допускаемой абсолютной погрешности измерения временных параметров манипулирующей последовательности.

Проверку проводить при помощи калибратора универсального Н4-11 (далее по тексту-Н4-11) в следующей последовательности:

1) Собрать схему, представленную на рисунке 2.

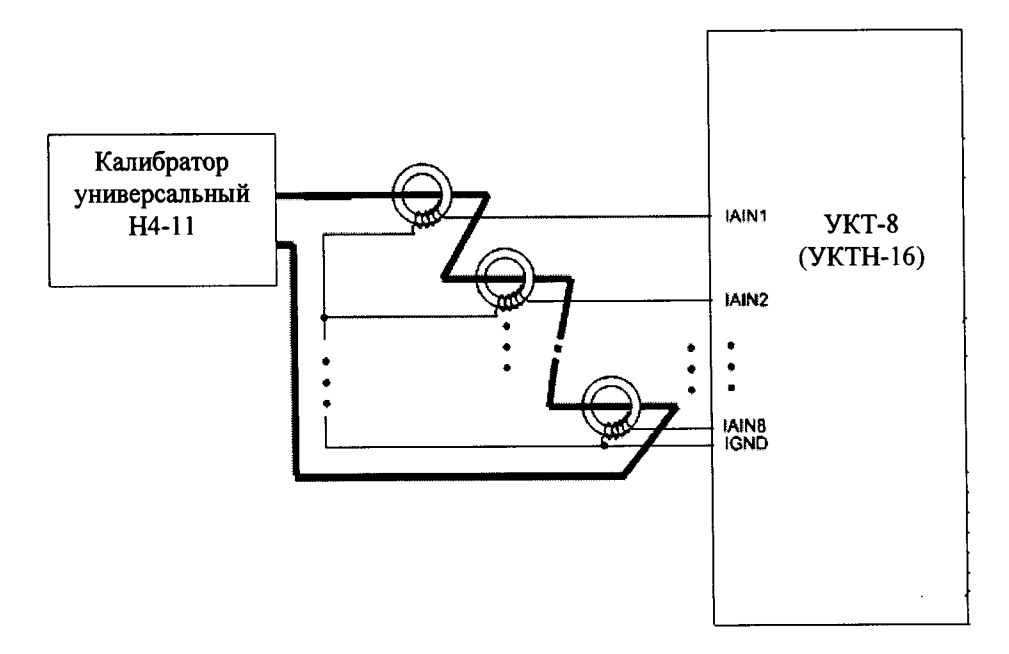

Рисунок 2

2) Включить Н4-11 и устройство в соответствии с их руководствами по эксплуатации.

3) Пропустить через токовые трансформаторы (из комплекта поставки устройства УТК-8) провод, и подключить его к Н4-11.

4) При помощи Н4-11 воспроизвести испытательный сигнал силы переменного тока равный 2 А с частотой 75 Гц.

5) Считывают результаты измерений с устройства со всех измерительных каналов.

6) При помощи калибратора моделируют выходной ток, соответствующий коду «З» путевого трансмиттера КПТШ-5.

7) Результат расшифровки УКТ-8 импульсной последовательности должен соответствоввать однозначному определению типа трансмиттера с соответсвующим передаваемым колом.

8) В окне «Монитор команд» считывают значение длительности измеренных временных интервалов.

9) Рассчитать значение абсолютной погрешности измерения временных параметров манипулирую последовательности по формуле (2).

$$
\Delta t = t_{u_{3M}} - t_{ex}
$$

 $(2)$ 

где t<sub>изм</sub> - измеренное значение временных параметров манипулирующей последовательности при помощи устройства, с;

t<sub>изм</sub> - заданное значение временных параметров манипулирующей последовательности при помощи Н4-11, с.

10) Повторить пункты 4) - 9) при значениях частоты переменного тока 50 и 25 Гц.

11) Повторить пункты 4)-10) модулируя выходной ток последовательностью импульсов соответствующей кодам «Ж» и «КЖ» путевого трансмиттера КПТШ-5.

12) Повторить пункты 4)-11) модулируя выходной ток последовательностью импульсов соответствующей кодам «З», «Ж», и «КЖ» путевого трансмиттера КПТШ-7.

Результаты проверки считать положительными, если полученные значения погрешностей не превышают пределов, представленных в Приложении А.

8.6.2 Проверка допускаемых основных погрешностей для устройств УКТН-16.

8.6.2.1 Проверка допускаемых погрешностей измерения среднеквадратического значения напряжения переменного тока (в широкополосном режиме и режиме переменного тока).

Проверку проводить при помощи калибратора для всех измерительных каналов в следующей последовательности:

1) Включить калибратор и устройство в соответствии с их руководствами по эксплуатации.

2) Собрать схему, представленную на рисунке 3.

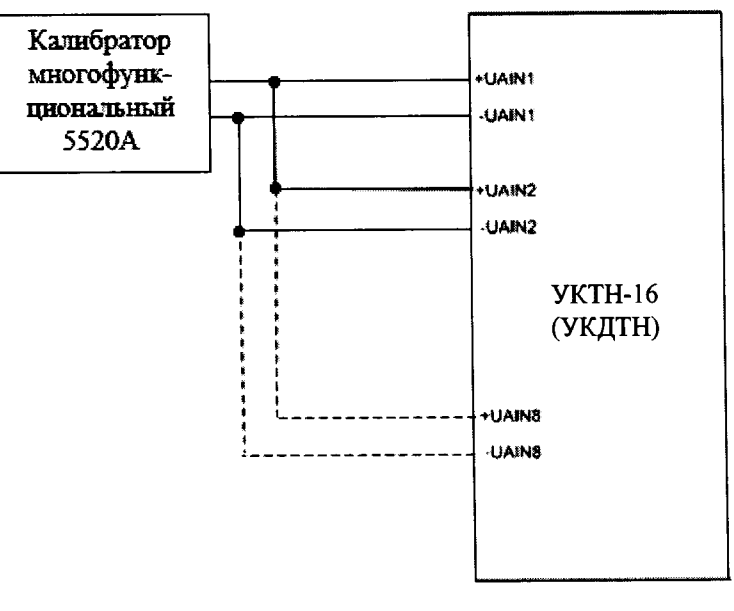

Рисунок 3

3) Перевести устройство в широкополосный режим работы, согласно руководству по эксплуатации.

4) При помощи калибратора воспроизвести испытательный сигнал напряжения переменного тока равный 1 В с частотой 50 Гц.

5) Произвести измерение напряжения переменного тока, измеренного при помощи устройства.

6) Сравнить измеренные значения напряжения переменного тока при помощи устройства с воспроизведенными при помощи калибратора.

7) Рассчитать относительную погрешность измерения напряжения переменного тока по формуле  $(1)$ .

8) Повторить пункты 4)-7) при значениях частоты переменного тока 20 Гц и 7000 Гц.

9) Повторить пункты 4)-8) при значениях напряжения переменного тока 10, 50, 125, 250 B.

10) Перевести устройство в режим переменного тока, согласно руководству по эксплуатации, и повторить пункты 4)-9).

Результаты проверки считать положительными, если полученные значения погрешностей не превышают пределов, установленных в Приложении А.

8.6.2.2 Проверка допускаемых погрешностей измерения напряжения постоянного тока (в широкополосном режиме и режиме постоянного тока).

Проверку проводить при помощи калибратора для всех измерительных каналов в следующей последовательности:

1) Собрать схему, представленную на рисунке 3.

2) Включить калибратор и устройство в соответствии с их руководствами по эксплуатации.

3) Перевести устройство в режим постоянного тока, согласно руководству по эксплуатации.

4) При помощи калибратора воспроизвести испытательный сигнал напряжения постоянного тока равный 1 В.

5) Произвести измерение напряжения постоянного тока, измеренного при помощи устройства.

6) Сравнить измеренные значения напряжения постоянного тока при помощи устройства с воспроизведенными при помощи калибратора.

7) Рассчитать относительную погрешность измерения напряжения постоянного тока по формуле (1).

8) Повторить пункты 4)-7) при значениях напряжения постоянного тока 50, 125, 175, 250 B.

9) Перевести устройство в широкополосный режим, согласно руководству по эксплуатации, и повторить пункты 4)-8).

Результаты проверки считать положительными, если полученные значения погрешностей не превышают пределов, установленных в Приложении А

8.6.2.3 Проверка допускаемых погрешностей измерения среднеквадратического значения силы переменного тока.

Проверку при помощи калибратора для всех измерительных каналов в следующей последовательности:

1) Собрать схему, представленную на рисунке 1.

2) Пропустить через токовые трансформаторы (из комплекта поставки устройства УТК-8) провод, и подключить его к калибратору.

3) Включить калибратор и устройство в соответствии с их руководствами по эксплуатации.

4) При помощи калибратора воспроизвести испытательный сигнал силы переменного тока равный 5 мА с частотой 50 Гц.

5) Произвести измерение среднеквадратического значения силы переменного тока, измеренного при помощи устройства.

6) Сравнить измеренные значения среднеквадратического значения силы переменного тока при помощи устройства с воспроизведенными при помощи калибратора.

7) Рассчитать относительную погрешность измерения среднеквадратического значения силы переменного тока по формуле (1).

8) Повторить пункты 4)-5) при значениях частоты переменного тока 250 и 500 Гц.

9) Повторить пункты 4)-6) при значениях силы переменного тока 125, 250, 375, 500 MA.

Результаты проверки считать положительными, если полученные значения погрешностей не превышают пределов, установленных в Приложении А.

8.6.3 Проверка допускаемых погрешностей измерения устройств УКДТН.

8.6.3.1 Проверка допускаемых погрешностей измерения напряжения переменного (в режиме «СКЗ» и режиме «среднего значения»).

Проверку проводить при помощи калибратора для всех измерительных каналов в следующей последовательности:

1) Собрать схему, представленную на рисунке 3.

2) Включить калибратор и устройство в соответствии с их руководствами по эксплуатации.

3) Перевести устройство в режим «СКЗ», согласно руководству по эксплуатации.

4) При помощи калибратора поочередно воспроизвести 5 испытательных сигналов напряжения переменного тока с частотой 50 Гц, равномерно распределенных по диапазону измерения.

5) Произвести измерение напряжения переменного тока, измеренного при помощи устройства.

6) Сравнить измеренные значения напряжения переменного тока при помощи устройства с воспроизведенными при помощи калибратора.

7) Рассчитать относительную погрешность измерения напряжения переменного тока по формуле  $(1)$ .

8) Повторить пункты 4)-7) при значениях частоты переменного тока 10 Гц и 100 Гц.

9) Перевести устройство в режим «среднего значения» и повторить пункты 4)-8) при значениях напряжения переменного тока.

Результаты проверки считать положительными, если полученные значения погрешностей не превышают пределов, установленных в Приложении А.

8.6.3.2 Проверка пределов допускаемых погрешностей измерения напряжения постоянного тока (в режиме «СКЗ» и режиме «среднего значения»).

Проверку проводить при помощи калибратора для всех измерительных каналов в следующей последовательности:

1) Собрать схему, представленную на рисунке 1.

2) Включить калибратор и устройство в соответствии с их руководствами по эксплуатации.

3) Перевести устройство в режим «СКЗ», согласно руководству по эксплуатации.

4) При помощи калибратора воспроизвести 5 испытательных сигналов напряжения постоянного тока, равномерно распределенных по диапазону измерения.

5) Произвести измерение напряжения постоянного тока, измеренного при помощи устройства.

6) Сравнить измеренные значения напряжения постоянного тока при помощи устройства с воспроизведенными при помощи калибратора.

7) Рассчитать относительную погрешность измерения напряжения постоянного тока по формуле  $(1)$ .

8) Перевести устройство в режим «среднего значения» и повторить пункты 4)-8).

Результаты проверки считать положительными, если полученные значения погрешностей не превышают пределов, установленных в Приложении А.

#### 9 ОФОРМЛЕНИЕ РЕЗУЛЬТАТОВ ПОВЕРКИ

9.1 Результаты поверки устройств оформить в соответствии с Приказом Министерство промышленности и торговли РФ от 2 июля 2015 г. № 1815 «Об утверждении Порядка проведения поверки средств измерений, требования к знаку поверки и содержанию свидетельства о поверке».

9.2 При положительном результате поверки устройства удостоверяются знаком поверки и записью в паспорте, заверяемой подписью поверителя и знаком поверки или выдается «Свидетельство о поверке».

9.3 При отрицательном результате поверки устройства не допускаются к дальнейшему применению, знак поверки гасится, «Свидетельство о поверке» аннулируется, выписывается «Извещение о непригодности» или делается соответствующая запись в паспорте на устройства.

# Приложение А<br>(Обязательное)

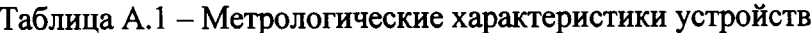

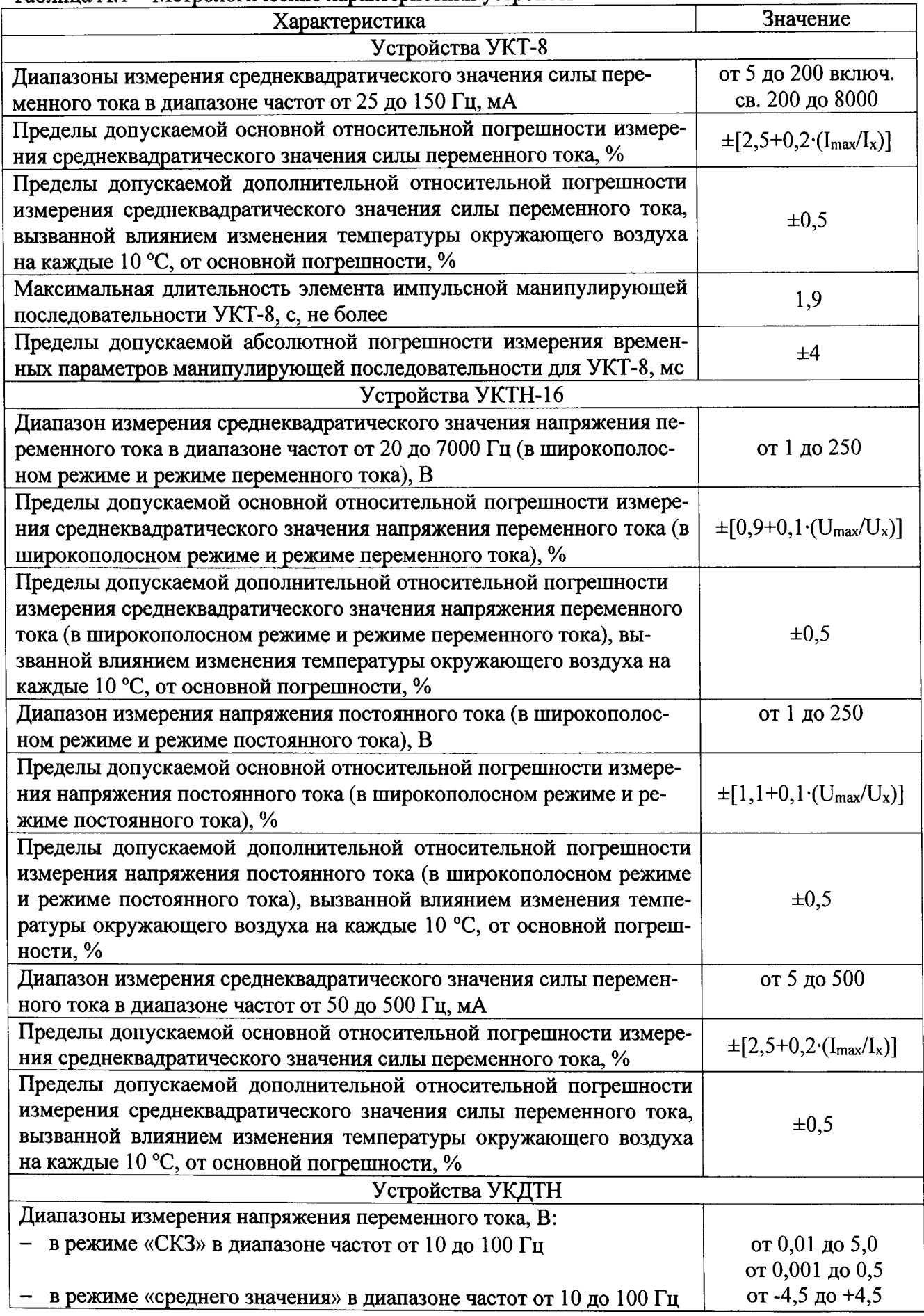

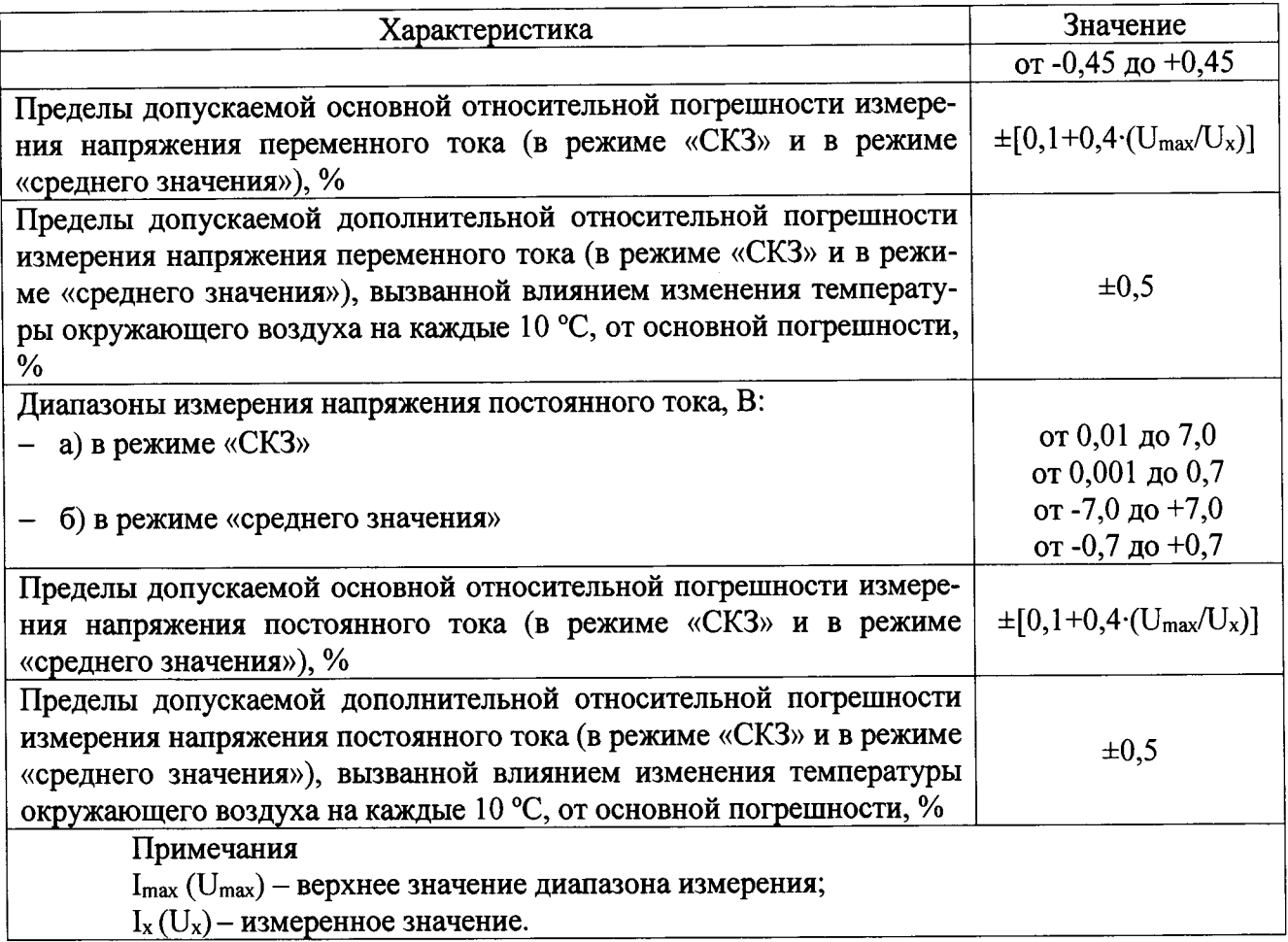